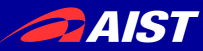

# rtshell入門

#### Geoffrey Biggs 産業技術総合研究所 ロボットイノベーション研究センター ロボットソフトウェアプラットフォーム研究チーム

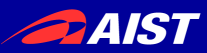

# rtshellって何?

- コマンドラインで個々のRTコンポーネントや RTシステムを制御するツール
- RTSystemEditorと同等の機能を持つ
- テストやデバッギング用のコマンドを持つ
- RTSystemEditorが使えない場合に有効であ る
	- 少リソース
	- GUIが使えなくて、ネットワークもない
- スクリプト可能

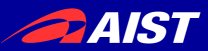

## rtshellの特徴

- コマンドラインやシェルスクリプトでRTコンポーネント を接続したりアクティベートしたりすることが可能
- Windows、Linux、BSD、及びMacOS Xなどで利 用可能
- RTシステム全体を一つのコマンドで起動、終了する ことが可能
- コマンドラインからrtprintとrtinjectでコンポーネント のテストを簡単に行うことができる
- コンポーネントが送るデータを記録し、再生する

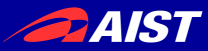

## rtshellのバーチャルファイルシステム

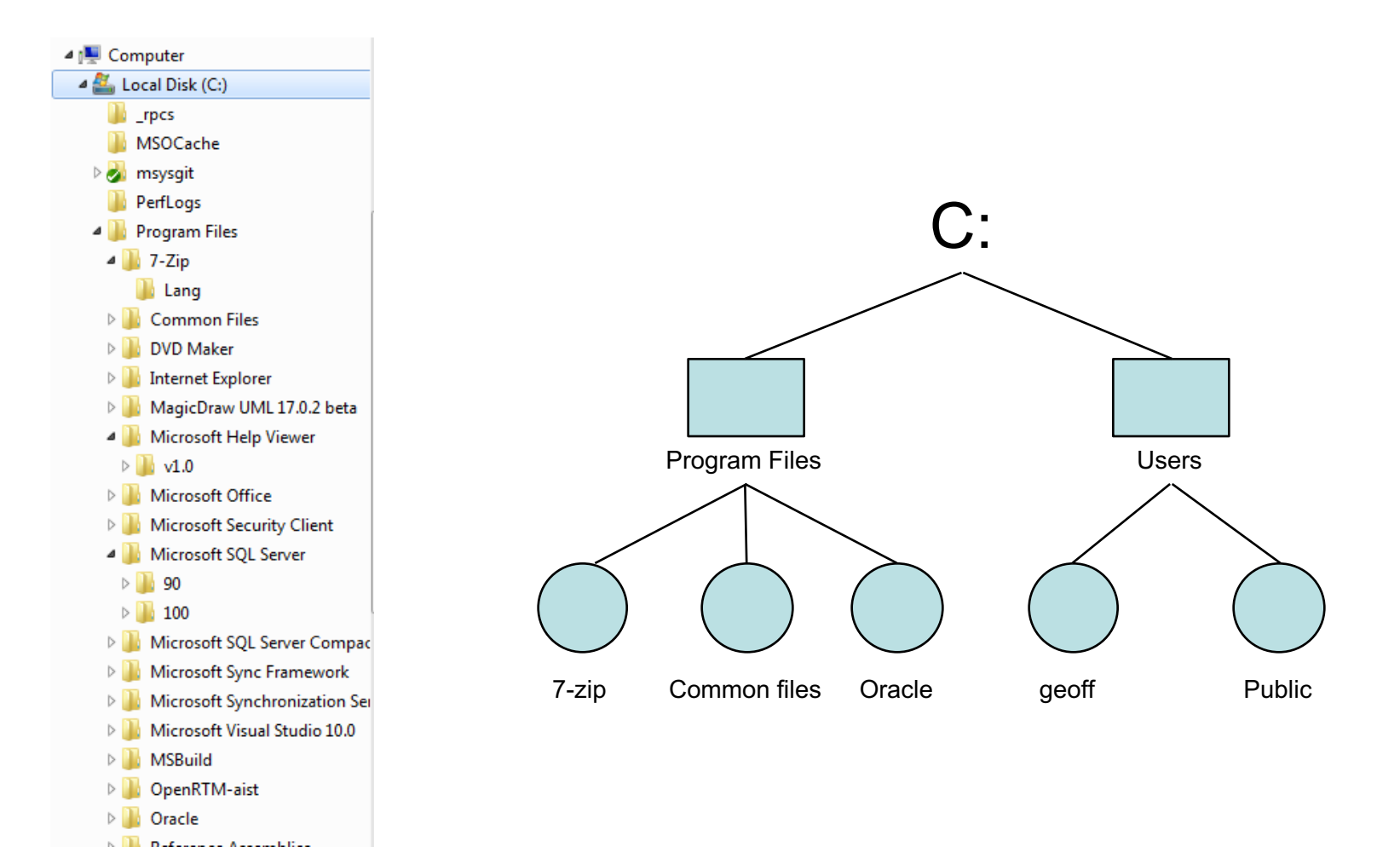

**PAIST** 

rtshellのバーチャルファイルシステム

#### • ファイルシステムのツリーと同じようにRTC等 を見る

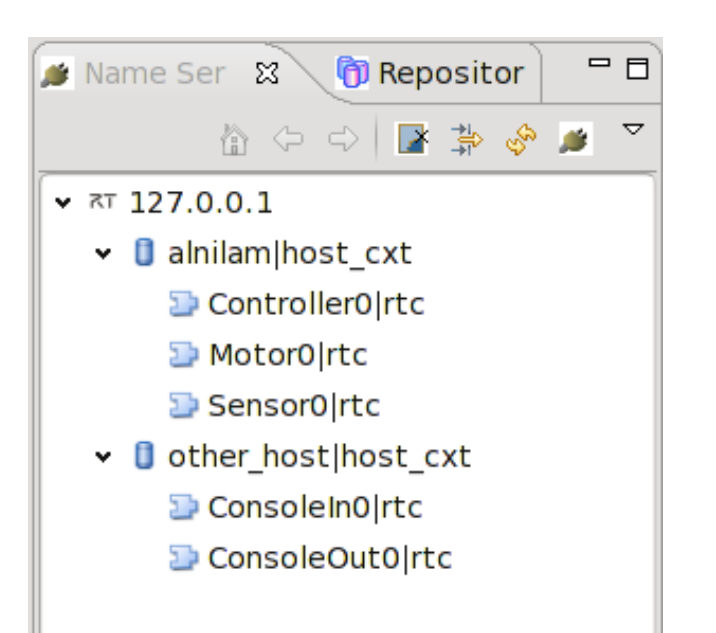

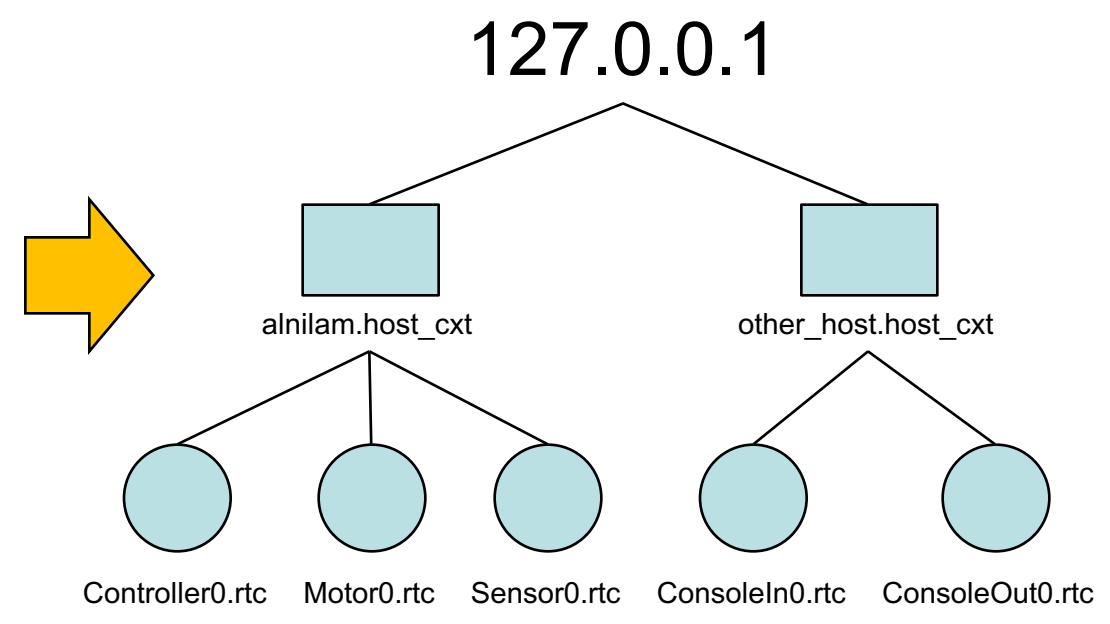

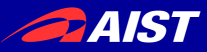

### rtshellのバーチャルファイルシステム

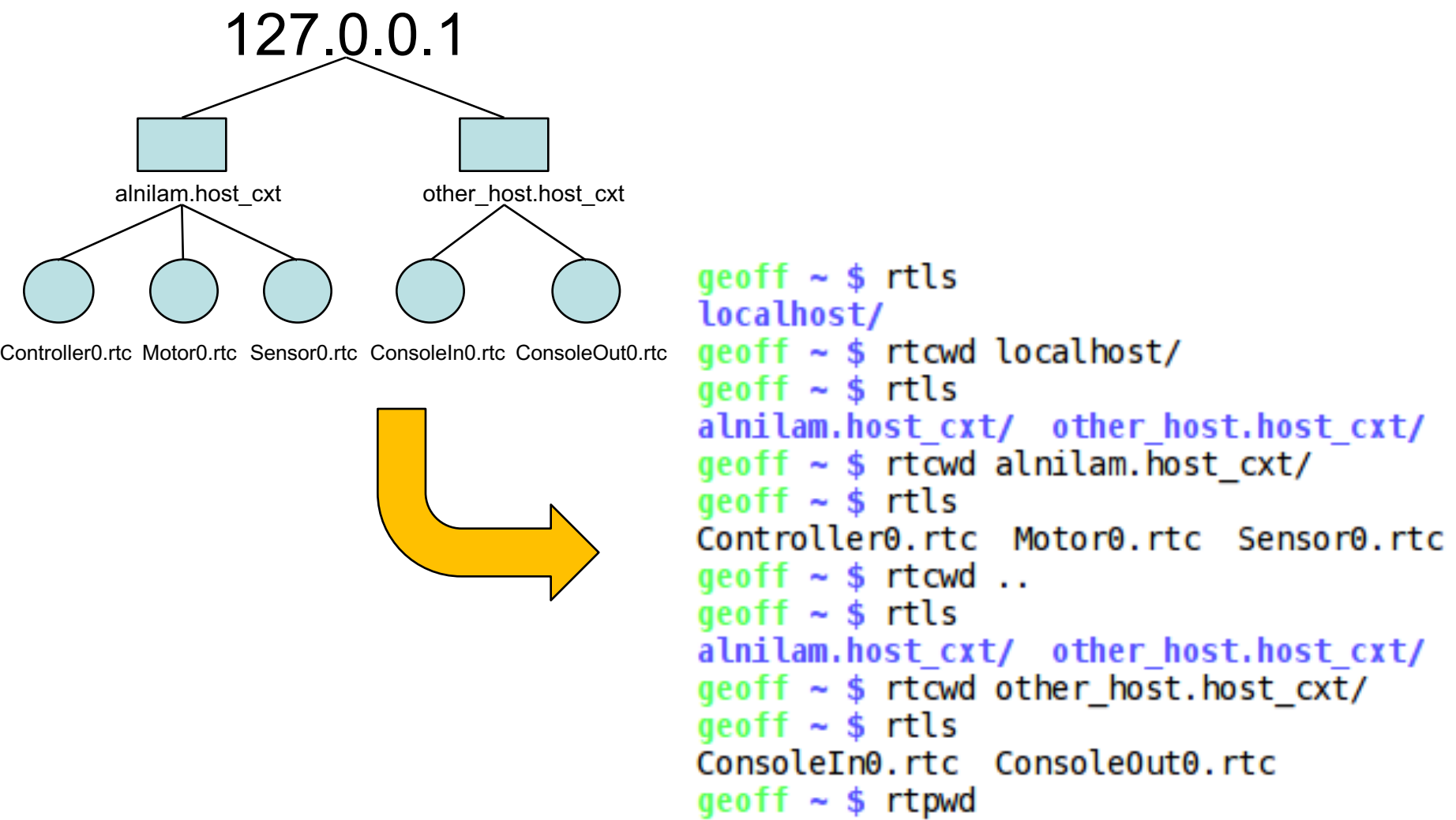

```
/localhost/other host.host cxt/
```
**PAIST** 

バーチャルファイルシステムの管理

- rtcwd で現在のワーキングダイレクトリを変 更する
- rtls で現在のワーキングダイレクトリの内容 を表示する
- 迷ったら rtpwd でワーキングダイレクトリの名  $aeoff \sim $rtls$ を表示するlocalhost/

```
qeoff \sim $ rtcwd localhost/
qeoff \sim $ rtls
alnilam.host cxt/ other host.host cxt/
qeoff \sim $ rtcwd alnilam. host cxt/aeoff \sim $rtlsController0.rtc Motor0.rtc Sensor0.rtc
qeoff \sim $ rtcwd ..
qeoff \sim $ rtls
alnilam.host cxt/ other host.host cxt/
geoff \sim $ rtcwd other host. host c\overline{x}qeoff \sim $ rtls
ConsoleIn0.rtc ConsoleOut0.rtc
qeoff \sim $ rtpwd
/localhost/other host.host cxt/
```
AIST

コンポーネントライフサイクル変更

• rtact でコンポーネントをactivate する

\$ rtact ConsoleIn0.rtc

- rtdeact でコンポーネントをdeactivate する
- rtreset でエラーステートにあるRTコンポーネ ントをリセットする
- コンポーネントの現在ステートを rtls -l で表示 する

$$
\$ \text{ watch} - n 1 \text{rtls} - lR
$$

(Windowsで利用できない)

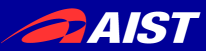

# ポート接続

- rtcon で接続を作る
- rtdis で接続を切る
- IDを使ったら、単独な接続を管理できる

\$ rtcon ConsoleIn0.rtc:out ConsoleOut0.rtc:in -i my\_connection

\$ rtcon ConsoleIn0.rtc:out ConsoleOut0.rtc:in -i other connection

\$ rtdis ConsoleIn0.rtc:out -i my connection

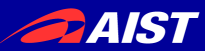

コンポーネント情報

• rtcat でコンポーネントのプロパティ等を表示 する

– -l オプションを使って情報管理する \$ rtcat –l ConsoleIn0.rtc

• 大きなツリーなら rtfind でコンポーネント等を 探す

– 名でフィルター

– 種類でフィルター

\$ rtfind -iname Con\* -type cz .

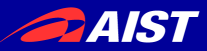

ネームサーバからの削除

- ゾンビーコンポーネントは邪魔になる
- rtdel で消す
- 「ツリーがなくなった!」

– rtdel で何でも消せる!

– -z オプションを使ったら、ゾンビーだけが消せる

AIST

コンフィグレーションパラメータ

- rtconf でコンフィグレーションパラメータを管 理する
- パラメータの表示
- パラメータの編集

```
$ rtconf ConfigSample0.rtc –l
```
\$ rtconf ConfigSample0.rtc -s mode0 set int\_param0 54321

\$ rtconf ConfigSample0.rtc -l -s mode0

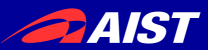

マネージャ

- ファイルシステムでマネージャはダイレクトリ
- rtcwd、rtls 等は使える
- rtcat でマネージャの詳しい情報を表示する
- rtmgr でコンポーネントを作ったり消したりする
- rtexit でコンポーネントの終了する

\$ rtmgr manager.mgr/ -l ./rtc/SeqIn.so:SeqInInit \$ rtmgr manager.mgr/ -c SeqIn \$ rtexit SequenceInComponent0.rtc

**24IST** 

マネージャでコンポジットコンポーネント

- rtcomp でコンポジットコンポーネントを作る(得に便 利!)
	- 外部ポートの設定する
	- インスタンス名設定する

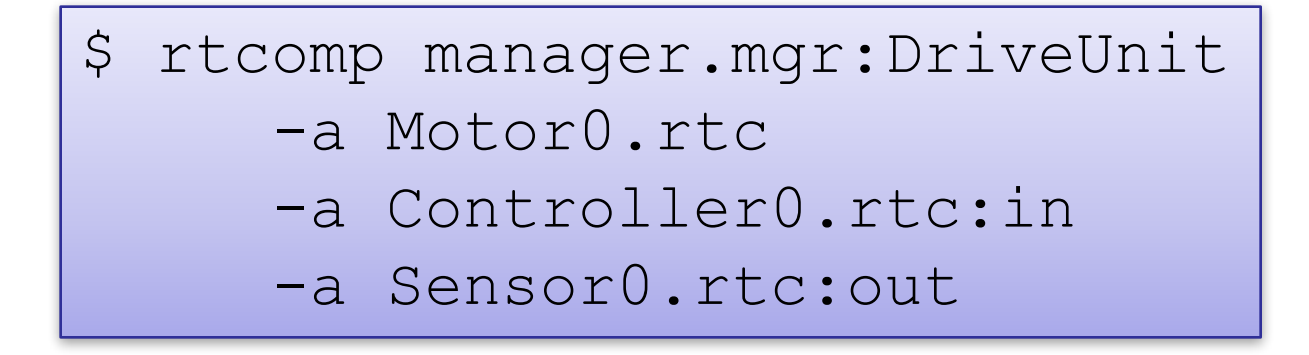

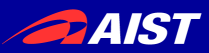

システム管理

• rtshell で全システムを管理する

– RTSProfile ファイルを使う

- RTSystemEditor もRTSProfile を使う
- rtresurrect で復元する
- rtstart で起動させる
- rtstop で停止する
- rtteardown で消す

rtresurrect my system.rtsys rtstart my system.rtsys

A IST

システムのインスペクション

- システムを起動したら確認したい
	- rtcheck でライブなシステムをRTSProfile ファイ ルと比べる
- rtstodot でRTSProfile のモデルを可視化す る
	- rtcryo と組み合わせたらライブなシステムを可視 化する
	- (Windowsで利用できない)

AIST

コンポーネントのデバッギング

- rtshell でコンポーネントが送信し受信するデータの インスペクション
	- rtprint でアウトポートからのデータを表示する
	- rtinject でインポートにデータを送る
- データロギングでテスト

\$ rtprint /localhost/ConsoleIn0.rtc:out \$ rtinject /localhost/ConsoleOut0.rtc:in -c 'RTC.TimedLong({time}, 42)'

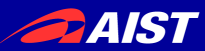

データログ作り

- rtlog でコンポーネントが送るデータをファイルに記 録する
- オフラインで rtlog によってファイルからのデータを 再生する
	- ハードウェアなしでアルゴリズムのテスト

\$ rtlog -f log.rtlog /localhost/ConsoleIn0.rtc:out.numbers

\$ rtlog -f log.rtlog –p /localhost/ConsoleOut0.rtc:in.numbers

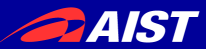

ドキュメント

• 全コマンドで -h オプションによってヘルプを

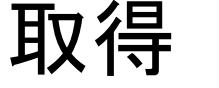

```
aeoff \sim $ rtiniect -h
Usage: rtinject [options] <path1>:<port1> [<path2>:<port2>...]
Write a constant value to one or more ports.
```

```
Options:
```

```
--version
                      show program's version number and exit
-h, --help
                      show this help message and exit
-c CONST, --const=CONST
                      The constant value to send, as a Python expression. If
                      not specified, values will be read from standard in.
-m MODULES, --mod=MODULES
                      Extra modules to import. If automatic module loading
                      struggles with your data types, try listing the
                      modules here. The module and its POA partner will be
                      imported.
-n MAX, --number=MAX Specify the number of times to write to the port.
                      [Default: 1]
-p PATHS, --path=PATHS
                      Extra module search paths to add to the PYTHONPATH.
-r RATE, --rate=RATE Specify the rate in Hertz at which to emit data.
                      [Default: 1.0]
-t TIMEOUT, --timeout=TIMEOUT
                      Write data for this many seconds, then stop. This
                      option overrides --number. [Default: -1]
                      Output verbose information. [Default: False]
-v, -verbose
```
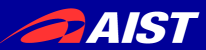

ドキュメント

• UNIX型では深い説明(使い方の例を含む)がmanページに

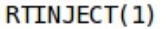

RTINJECT(1)

**NAME** 

rtinject - inject data into ports

#### **SYNOPSIS**

rtinject [options] <path1:port1> [path2:port2...]

#### **DESCRIPTION**

Writes constant values to one or more ports. By default, the value is written once. Options ar e available to write a set number of

\$ man rtinject

User commands

times, or write regularly for a specified length of time.

A connection will be made to the port using the default connection settings compatible with th e port.

#### **OPTIONS**

-c CONST, --const=CONST

The constant value to send, as a Python expression. If not specified, values will be re ad from stdin. Any occurrences of {time}

in the constant expression will be replaced with the current time.

-m MODULES, --mod=MODULES

Extra modules to import. If automatic module loading struggles with the constant's data types, try listing the modules here.

The module and its POA partner will be imported.

-n MAX, --number=MAX lines 1-26

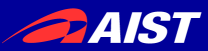

ドキュメント

#### • Windows型では深い説明がhtmlページにある

File Edit View History Bookmarks Tile Tools Help  $\Leftrightarrow$   $\Leftrightarrow$   $\mathbb{C}^1$  $\circledcirc$ rtinject ポートにデータを送る Author: Geoffrey Biggs and contributors Date: 2010-10-24  $FPI - 1.0$ Copyright: Version:  $3.0$ Manual section: 1 Manual group: User commands 大書 rtinject [options] <path1:port1> [path2:port2...]

概要

値を一つ以上のポートに送ります。デフォルトは一回のみ送ります。複数回や 定期的に送ることもできます。

http://www.openrtm.org/pub/OpenRTM-aist/tools/rtshell/3.0/ja/rtshell.html

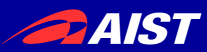

### チュートリアル

- openrtm.orgにチュートリアルがある
- rtshell によるRTシステムの管理

http://openrtm.org/openrtm/ja/node/5014/

• rtshell でコンポーネントデータの保存・再生

http://openrtm.org/openrtm/ja/node/5015/

• Youtube にスクリーンキャストがある

http://www.youtube.com/user/OpenRTM

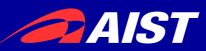

まとめ

- rtshell で開発効率をあげる
- RTSystemEditor と組み合わせたら全部の力を得 る
- 説明書に参照してください
	- 全部のコマンドで -h オプションによってヘルプを取得
	- man ページには深い説明がある
	- (Windows の場合はHTML として提供する)